## **Digital Ticket Download: Ticketmaster Purchases**

Before you begin the process, make sure you are accessing your tickets on the mobile device that you will bring to the event. Mobile wallets have become a standard feature on most newer devices, but ensure that your device is equipped with a mobile wallet which you can locate and access before beginning the process.

- 1. After purchasing tickets online through Ticketmaster, they will save in your account automatically. To access your tickets later, navigate to<https://www.ticketmaster.com/> from the web browser of your mobile device.
- 2. Click the icon in the upper right hand corner of the screen to access the sign in screen.
	- a. The icon looks like a person in a circle.
- 3. Sign in using the email address associated with your Ticketmaster account and a unique password.
	- a. This email must match the one provided when you purchased the ticket.
	- b. If you forgot the password to your existing Ticketmaster account, use the "Forgot Password" function.

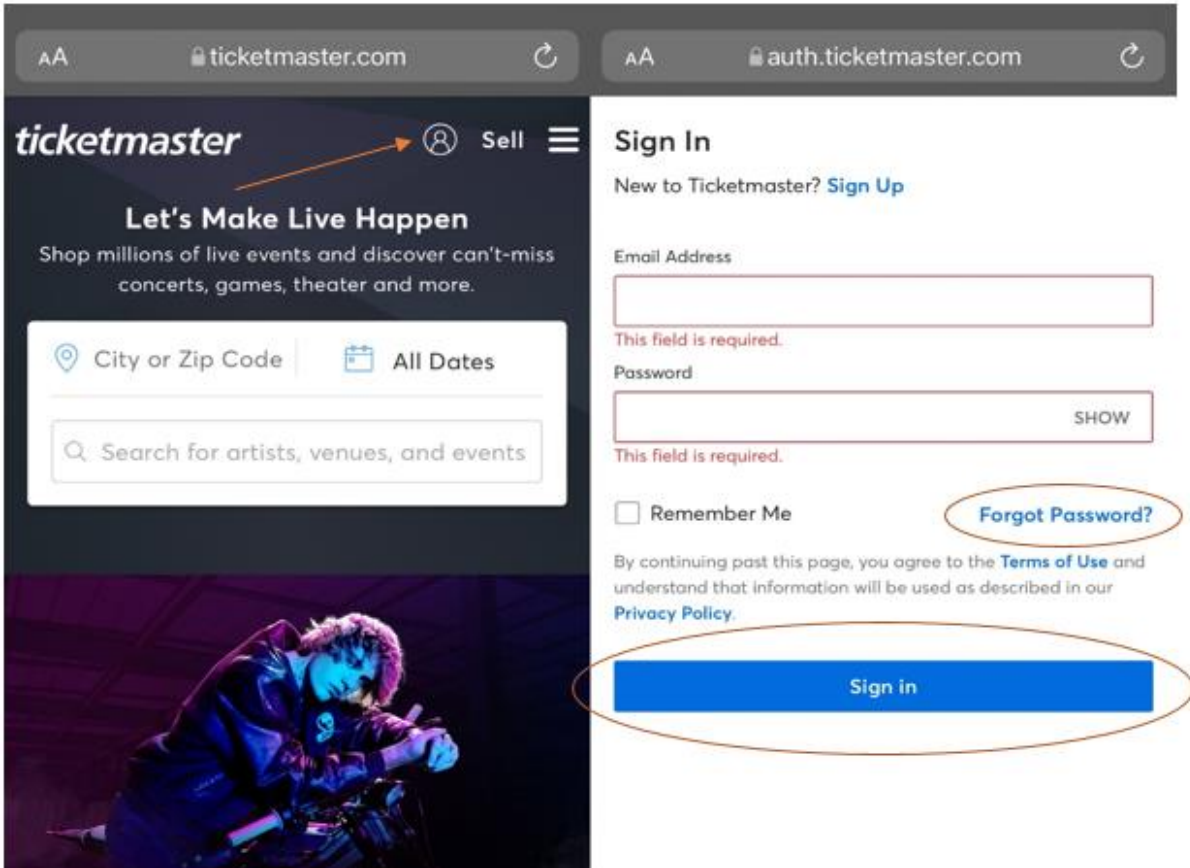

(continued on next page)

- 4. The 'person in a circle' icon should change to the first letter of the account holder's name once you are successfully logged in. Click this letter to reveal a drop-down menu.
- 5. Click "My Tickets" from the drop-down menu.
- 6. Once routed to the "My Tickets" page, select the event you would like to download.

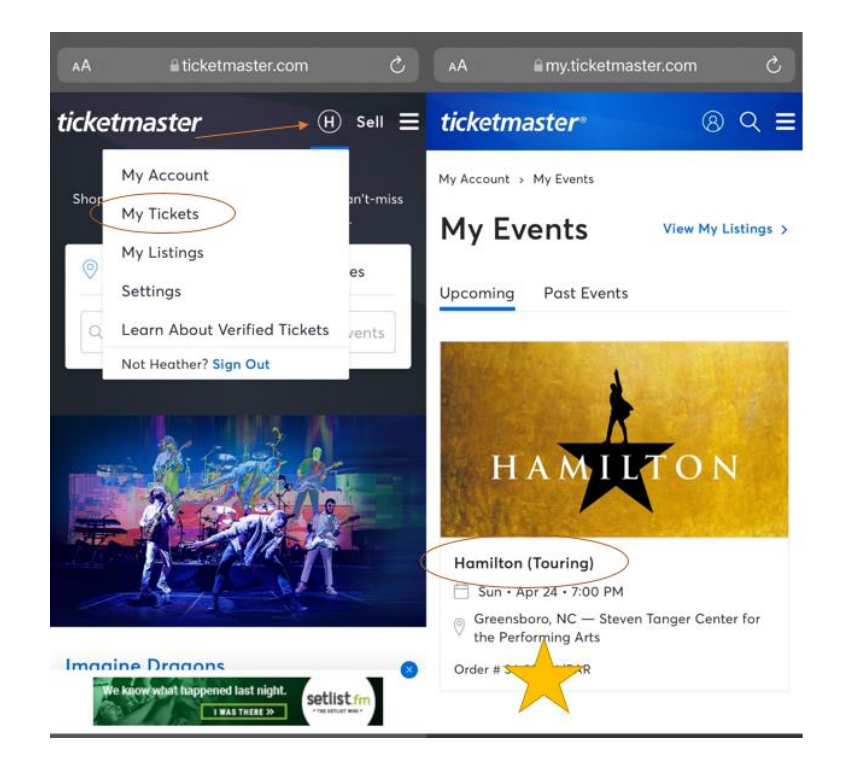

- 7. Click the box that reads "View & Save Tickets."
- 8. At this point, a page containing the QR codes you will need to present to redeem your tickets should launch. *You may stop and repeat this process upon arrival at the Tanger Center for your event or continue the process and download the tickets to your device's mobile wallet.*
- 9. Beneath the QR code, a button to download the tickets into your device's mobile wallet should appear. Click this button.
	- a. You may need to "Allow" the webpage to launch a pop-up.

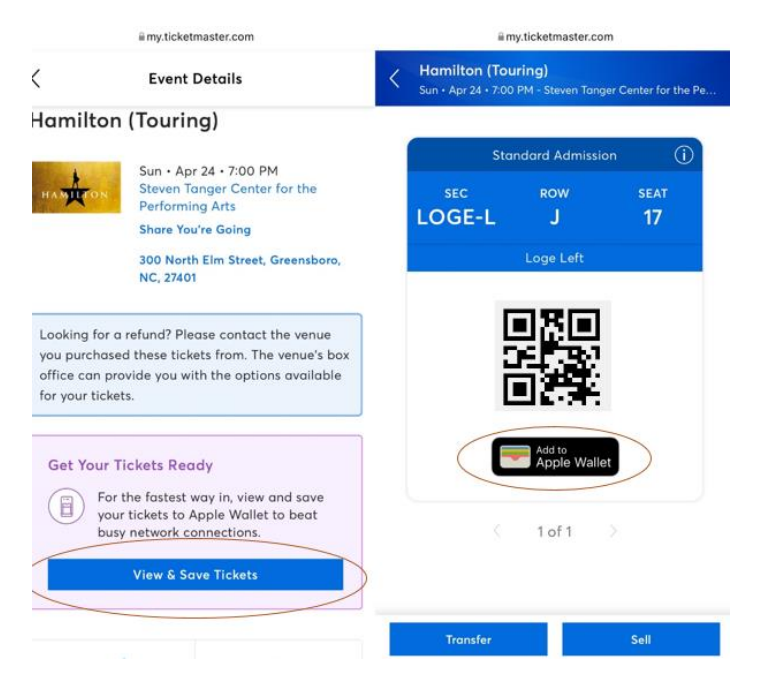

- 10. A new page should appear with the option to "Add" in the upper right hand corner. Click "Add."
	- a. Repeat this step for each ticket you wish to download into your mobile wallet.
- 11. Launch your mobile wallet and check to ensure that the tickets have successfully downloaded and can be easily located within the app.
- 12. Arrive at the Tanger Center, launch your mobile wallet, and present each QR code for redemption.

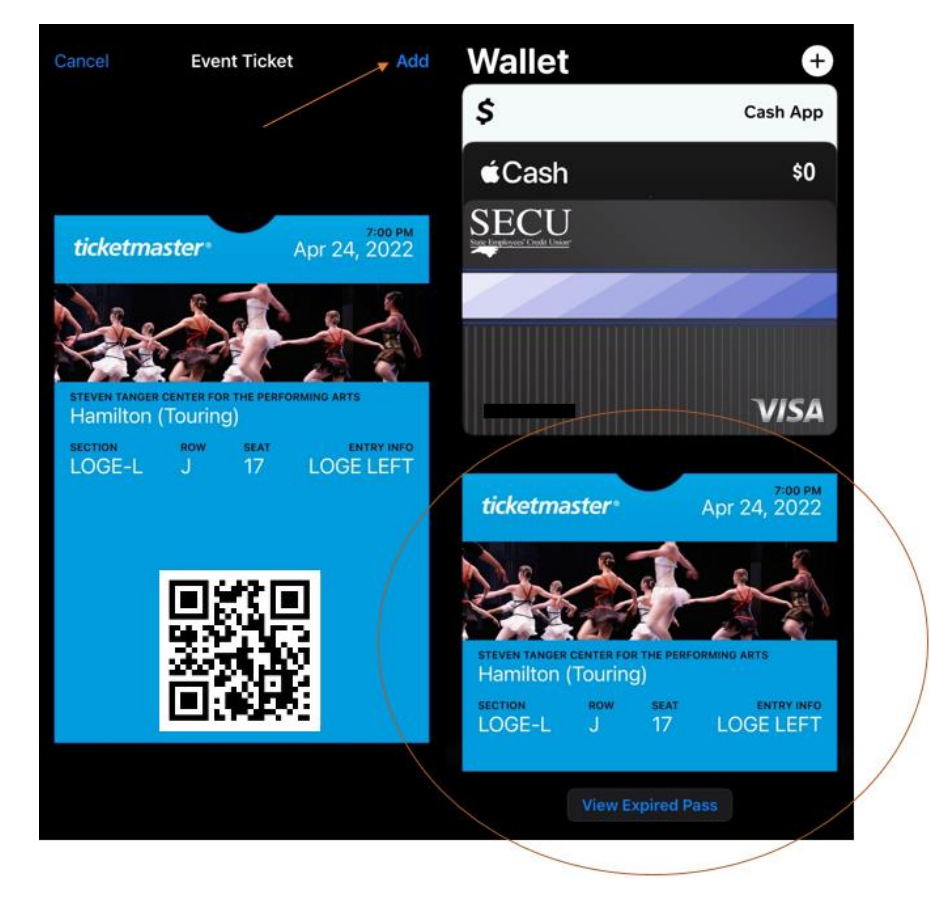

## **Troubleshooting Tips:**

- Ticketmaster is the only online authorized retailer affiliated with the Tanger Center. All other online retailers are considered "third-party."
- You must present the live QR code to redeem your tickets. A screenshot is **not** sufficient.
- Remember, your mobile ticketing "bar code" is a QR code, so it will not look like barcodes you see in stores or on printed tickets.
- If you have many apps or browser windows open, it helps to close them or clear your cache in order to help the Ticketmaster app function more easily.